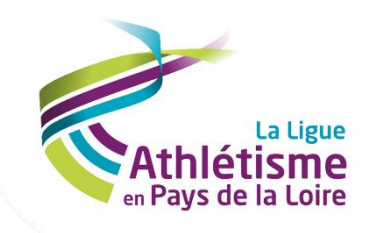

## **SIFFA**

## RÉCUPÉRER UN FORMULAIRE<br>D'ADHÉSION À EN TÊTE DU CLUB

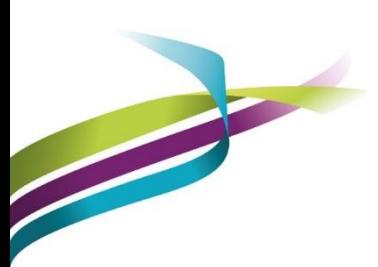

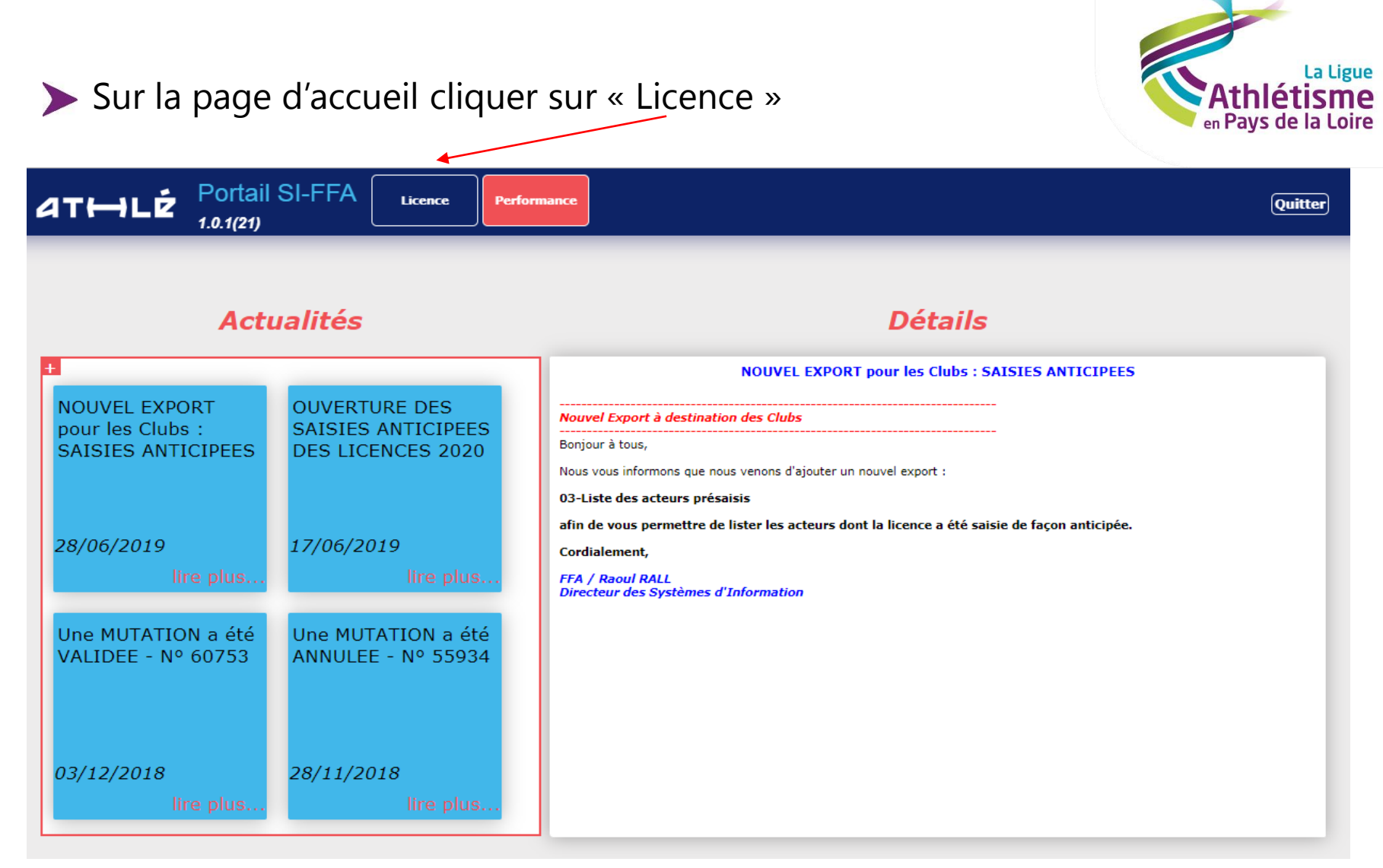

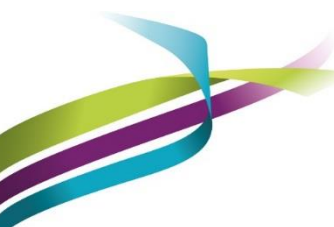

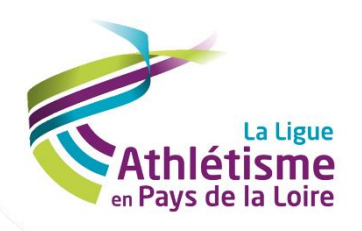

## Dans le menu en haut « Structures » / « Gestion des structures »

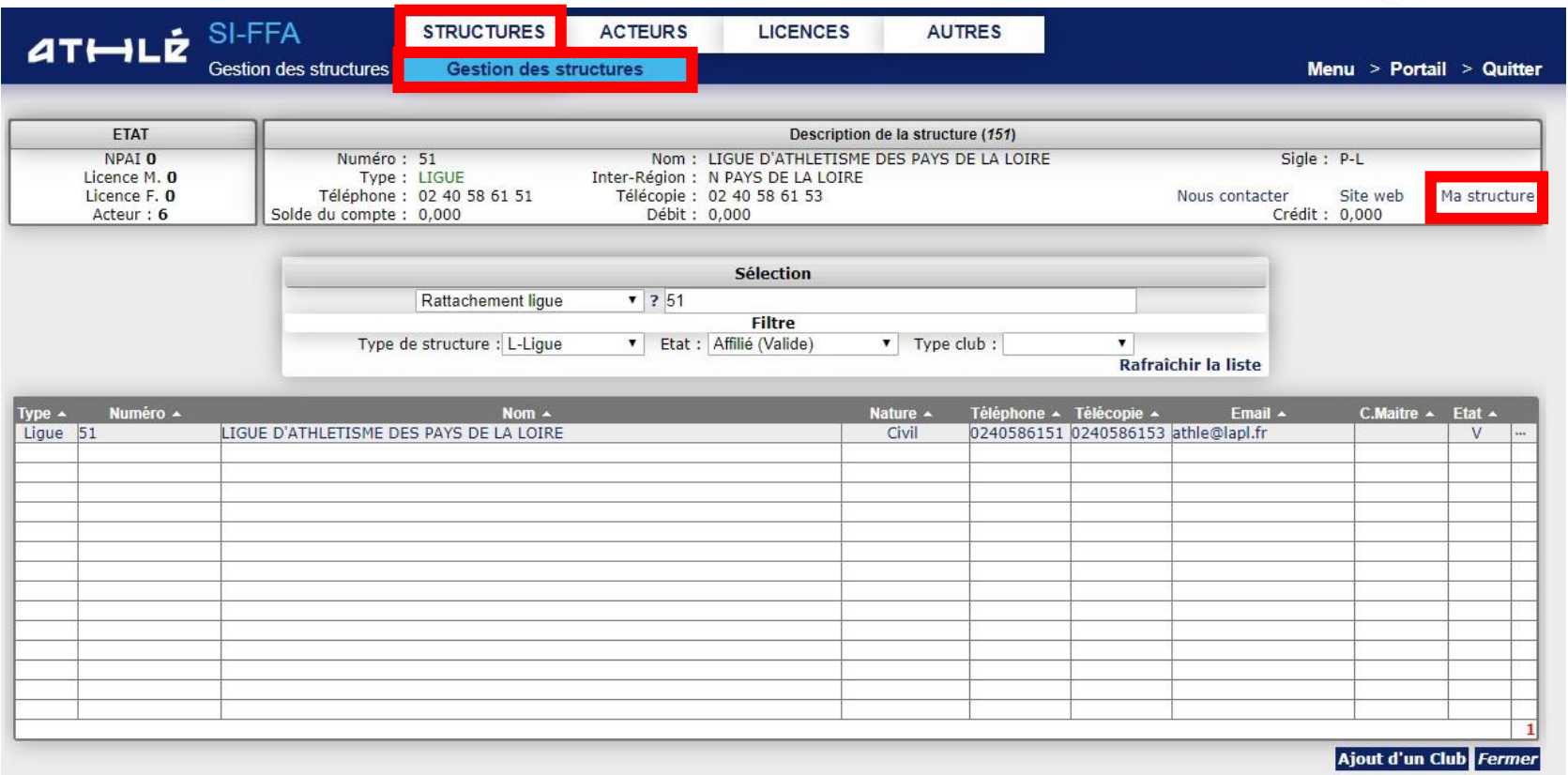

Puis dans l'encart description de la structure « ma structure »

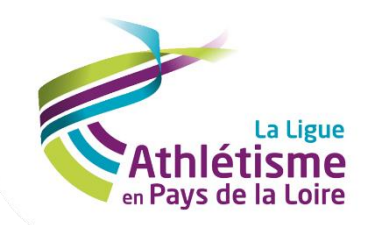

## Sur la page coordonnées Structure « Autres / Fiche Structure »

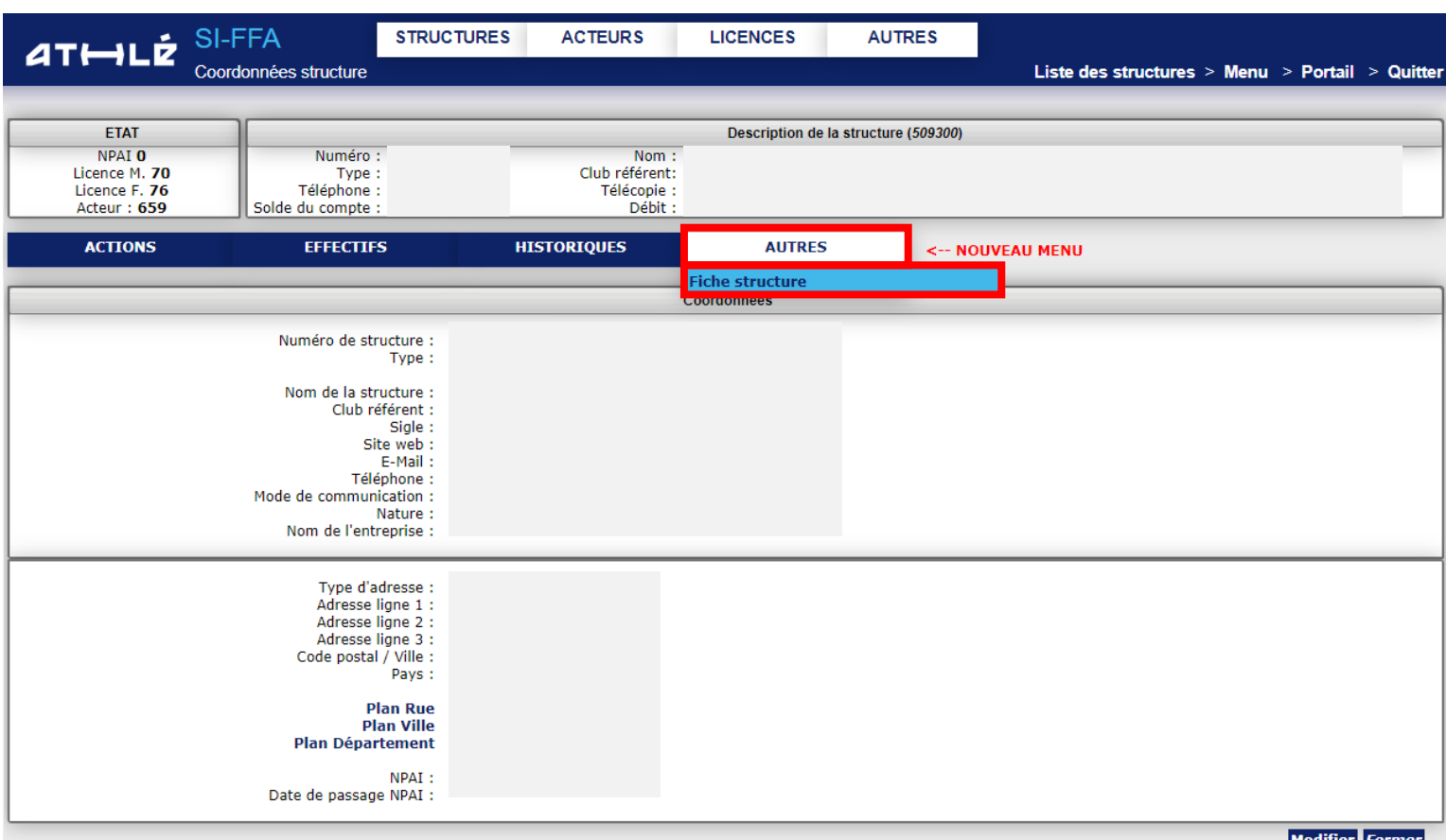

![](_page_3_Picture_3.jpeg)

![](_page_4_Picture_0.jpeg)

![](_page_4_Picture_4.jpeg)

![](_page_4_Picture_2.jpeg)